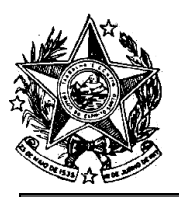

# **INSTITUTO DE PREVIDÊNCIA DOS**

SERVIDORES DO ESTADO DO ESPÍRITO SANTO

- IPAJM -

## NORMA DE PROCEDIMENTO – IPAJM Nº 031

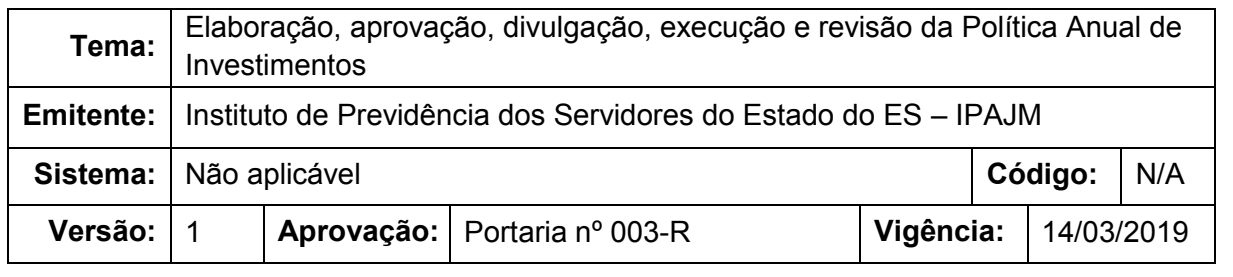

#### **1. OBJETIVOS**

1.1 Definir os procedimentos administrativos aplicáveis à elaboração, aprovação, divulgação e execução da Política Anual de Investimentos e suas revisões.

## **2. ABRANGÊNCIA**

2.1 Instituto de Previdência dos Servidores do Estado do Espírito Santo – IPAJM.

## **3. FUNDAMENTAÇÃO LEGAL**

- 3.1 Portaria MPS nº 204, de 10 de julho de 2008, art. 5º;
- 3.2 Portaria MPS nº 402, de 10 de dezembro de 2008, art. 22;
- 3.3 Orientação Normativa SPPS/MPS nº 02, de 31 de março de 2009, art. 50;
- 3.4 Resolução CMN nº 3.922, de 25 de novembro de 2010;
- 3.5 Portaria MPS nº 519, de 24 de agosto de 2011.

## **4. DEFINIÇÕES**

- 4.1 **Política Anual de Investimentos – PAI:** documento que estabelece os objetivos e restrições de investimento da gestão dos recursos através da designação dos segmentos, ativos financeiros, faixas de alocação estratégica, restrições, limites e tipo da gestão.
- 4.2 **Demonstrativo da Política de Investimentos – DPIN:** Documento elaborado no sistema CADPREV que reflete de forma estruturada as informações contidas na PAI e é emitido eletronicamente em formato XML.
- 4.3 **Regime Próprio de Previdência Social (RPPS)**  Regime de Previdência, de caráter obrigatório e contributivo, instituído pela União, Estados, Distrito Federal ou Municípios em substituição ao RGPS, destinado aos seus respectivos membros e servidores.

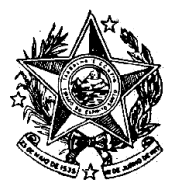

#### **INSTITUTO DE PREVIDÊNCIA DOS** SERVIDORES DO ESTADO DO ESPÍRITO SANTO

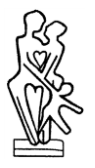

 $-$  IPAJM  $-$ 

- 4.4 **ES-PREVIDÊNCIA:** Regime Próprio de Previdência Social dos Servidores do Estado do Espírito Santo, legalmente instituído pela Lei Complementar nº 539/2009.
- 4.5 **Sistema de Informações dos Regimes Públicos de Previdência Social – CADPREV:** sistema disponibilizado pela Secretaria de Previdência – SPREV, por onde os Regimes Próprios de Previdência Social (RPPS) transmitem suas informações periódicas.
- 4.6 **Relatório Focus:** publicação online divulgada todas as segundas-feiras pelo Banco Central do Brasil, contendo resumo das expectativas de mercado a respeito dos principais indicadores da economia brasileira.
- 4.7 **Sistema Eletrônico de Processos – SEP:** Sistema eletrônico de processo utilizado pelo Poder Executivo Estadual.

## **5. UNIDADES FUNCIONAIS ENVOLVIDAS**

- 5.1 Diretoria de Investimentos (DI)
- 5.2 Gerência de Investimentos (GIN)
- 5.3 Comitê de Investimentos
- 5.4 Gabinete do Presidente Executivo (GPE)
- 5.5 Conselho Administrativo

## **6. PROCEDIMENTOS**

#### **Elaboração, aprovação, divulgação e execução da Política Anual de Investimentos e suas revisões**

A Política Anual de Investimentos estabelece os objetivos e restrições de investimento da gestão dos recursos através da designação dos segmentos, ativos financeiros, faixas de alocação estratégica, restrições, limites e tipo da gestão.

O documento deve ser pautado pela prudência e atender à formalidade legal que direciona todo o processo de tomada de decisões, gerenciamento e acompanhamento dos recursos previdenciários do ES-PREVIDÊNCIA, a fim de garantir a manutenção do equilíbrio econômico-financeiro e atuarial entre seus ativos e passivos.

Os critérios e limites adotados na política estão fundamentados na Resolução nº 3.922, do Conselho Monetário Nacional (CMN), de 25 de novembro de 2010, conforme previsto na Portaria nº 519, do Ministério da Previdência Social (MPS), de 24 de agosto de 2011. A norma estabelece também que a política deve ser

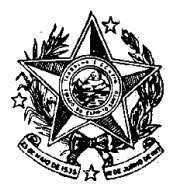

#### **INSTITUTO DE PREVIDÊNCIA DOS** SERVIDORES DO ESTADO DO ESPÍRITO SANTO

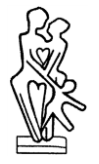

 $-$  IPAJM $-$ 

aprovada pelo Conselho Administrativo do Instituto, órgão de deliberação e orientação superior.

Visando cumprir o prazo de publicação do Demonstrativo da Política Anual de Investimentos – DPIN até o final de cada exercício financeiro, os trabalhos de elaboração da Política Anual de Investimentos se iniciam no mês de outubro, observando-se as seguintes etapas:

T01. Convocar membros do Comitê de Investimentos

Convocação dos membros do Comitê de Investimentos por e-mail para dar início aos trabalhos pertinentes à elaboração da PAI.

## **SB01 – Elaboração da Minuta da Política Anual de Investimentos**

T01. Verificar possíveis alterações na legislação

Tomando como base a PAI vigente, é feita a verificação das últimas alterações de legislação referentes aos investimentos dos Regimes Próprios de Previdência Social – RPPS.

T02. Adequar o texto da minuta da PAI

Na hipótese de haver alterações, incorpora-se as atualizações na Minuta da PAI a ser elaborada.

T03. Estudar cenário macroeconômico

Os membros responsáveis pela elaboração da Minuta da PAI buscam inicialmente uma visão individualizada dos possíveis cenários da macroeconomia para o ano subsequente, tendo como base relatórios, boletins e demais informações do mercado. Em seguida delibera-se sobre as tendências mais prováveis, elaborando em conjunto um texto que represente o consenso da equipe e que englobe as principais variáveis do mercado. Por fim, é anexado ao texto uma tabela com os dados do Relatório Focus.

## T04. Definir estratégia de alocação

Com base no estudo do cenário macroeconômico realizado, são definidos os percentuais de alocação para cada tipo de investimento, observando as restrições impostas pela legislação vigente.

## T05. Elaborar minuta da PAI

Formalização do documento a ser encaminhado ao Conselho Administrativo para apreciação.

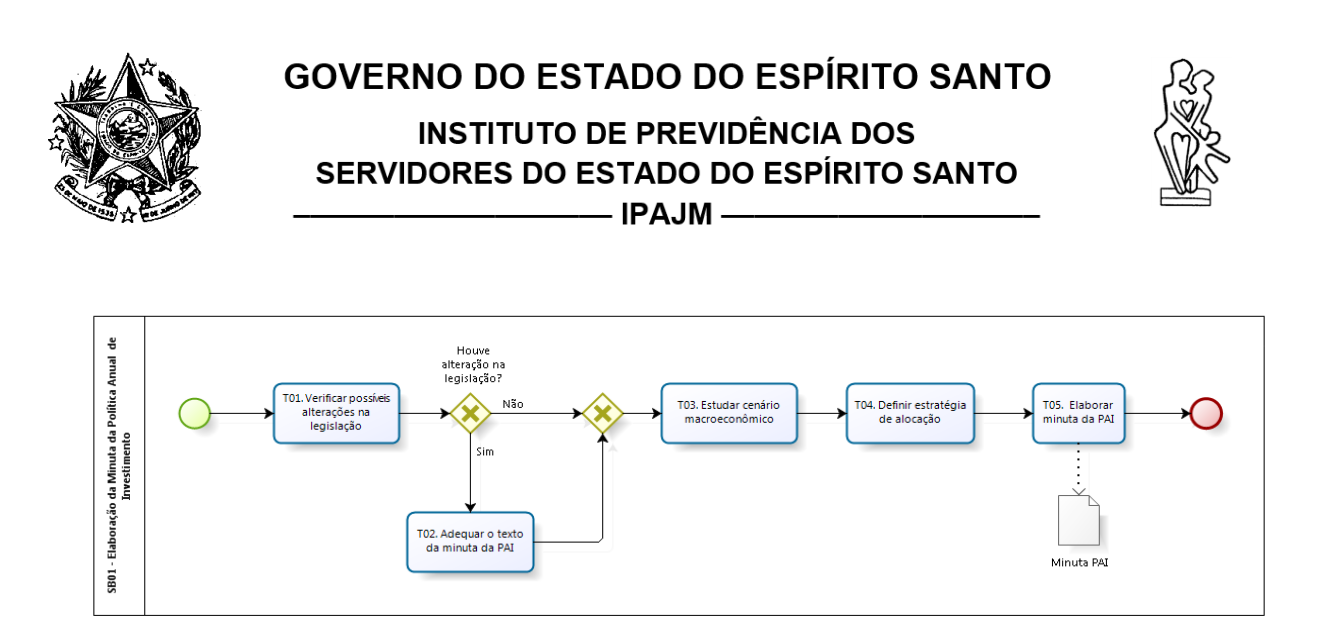

## T02. Encaminhar Minuta da PAI

Finalizada a Minuta da PAI, é elaborada uma Comunicação Interna – CI direcionada ao GPE para as devidas providências.

#### T03. Autuar processo

Envio dos documentos ao Protocolo para autuação do processo. Com a chegada do processo autuado, dá-se continuidade as atividades do setor.

## T04. Encaminhar Minuta da PAI ao Conselho Administrativo

Envio da Minuta da PAI por meio eletrônico (via e-mail) aos membros do Conselho Administrativo, solicitando a análise e eventuais sugestões de alteração.

T05. Incluir apreciação da Minuta da PAI na pauta do Conselho Administrativo

#### T06. Discutir e deliberar Minuta da PAI

Na reunião de apresentação da Minuta da PAI, o Conselho Administrativo convida um membro da equipe de investimentos para melhor detalhar o documento e esclarecer eventuais dúvidas. Concluída a apresentação, inicia-se a fase de discussão, avaliando a necessidade de alguma alteração.

Finalizada a análise e discussão, a Minuta da PAI é submetida à deliberação.

#### T07. Realizar alterações deliberadas

Caso haja consenso sobre a necessidade de alteração na Minuta da PAI, o documento é atualizado e retorna para discussão e deliberação.

#### T08. Encaminhar PAI aprovada

Após aprovação e assinatura da PAI pelos membros do conselho, o processo é tramitado à DI para coleta das assinaturas da equipe de investimentos e demais providências.

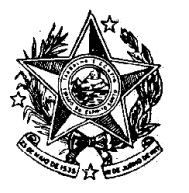

## **INSTITUTO DE PREVIDÊNCIA DOS** SERVIDORES DO ESTADO DO ESPÍRITO SANTO

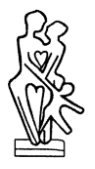

—— IPAJM —

T09. Elaborar e encaminhar DPIN

Com base na PAI aprovada, a DI lança no sistema CADPREV o DPIN correspondente que deverá conter as principais informações da PAI, de forma estruturada, atendendo à norma vigente.

O arquivo gerado no CADPREV é enviado ao sistema da Secretária da Previdência – SPREV para análise e validação.

T10. Baixar/Assinar/Reenviar Declaração de Veracidade Feita a validação do DPIN, que geralmente ocorre em até 1 (um) dia, o sistema disponibiliza a Declaração de Veracidade que é baixada, assinada e posteriormente, enviada ao sistema para comprovar a conclusão do processo da PAI junto à SPREV.

T11. Solicitar inclusão da Ata da aprovação da PAI Tramitação do processo ao GPE para inclusão da Ata da reunião, que aprovou a PAI.

T12. Anexar Ata Anexada a Ata, o processo retorna à DI.

T13. Providenciar publicação da PAI e do DPIN no site do IPAJM Envio da PAI assinada e do DPIN por meio eletrônico (via e-mail) à Assessoria de Comunicação – ASC para publicação no site do IPAJM.

Considerando a importância do documento, é sugerida a divulgação da PAI nos demais canais de comunicação institucional.

T14. Parametrizar sistema para execução da PAI

Parametrização do sistema de controle dos investimentos para que os relatórios de acompanhamento reflitam os limites de alocação definidos na nova PAI.

T15. Acompanhar execução da PAI

Com a nova PAI vigente, a equipe de investimentos fica subordinada à execução das diretrizes e percentuais de alocação dos ativos que compõem as carteiras de investimentos do ES-PREVIDÊNCIA.

Havendo mudanças de ordem legal ou de mercado que justifiquem a necessidade de modificação da PAI vigente, a equipe de investimentos providenciará uma proposta de revisão, observando o mesmo fluxo da PAI.

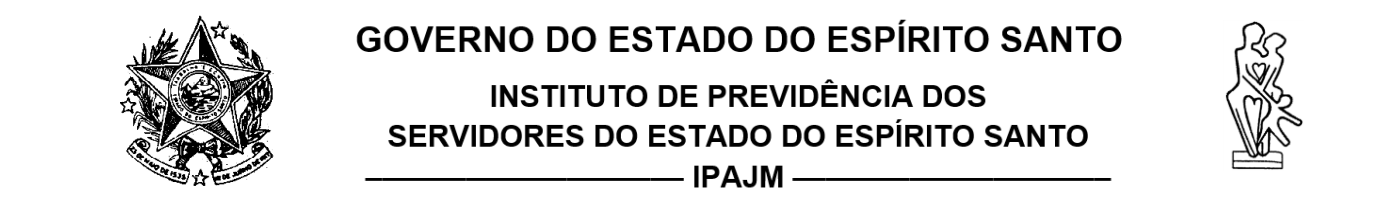

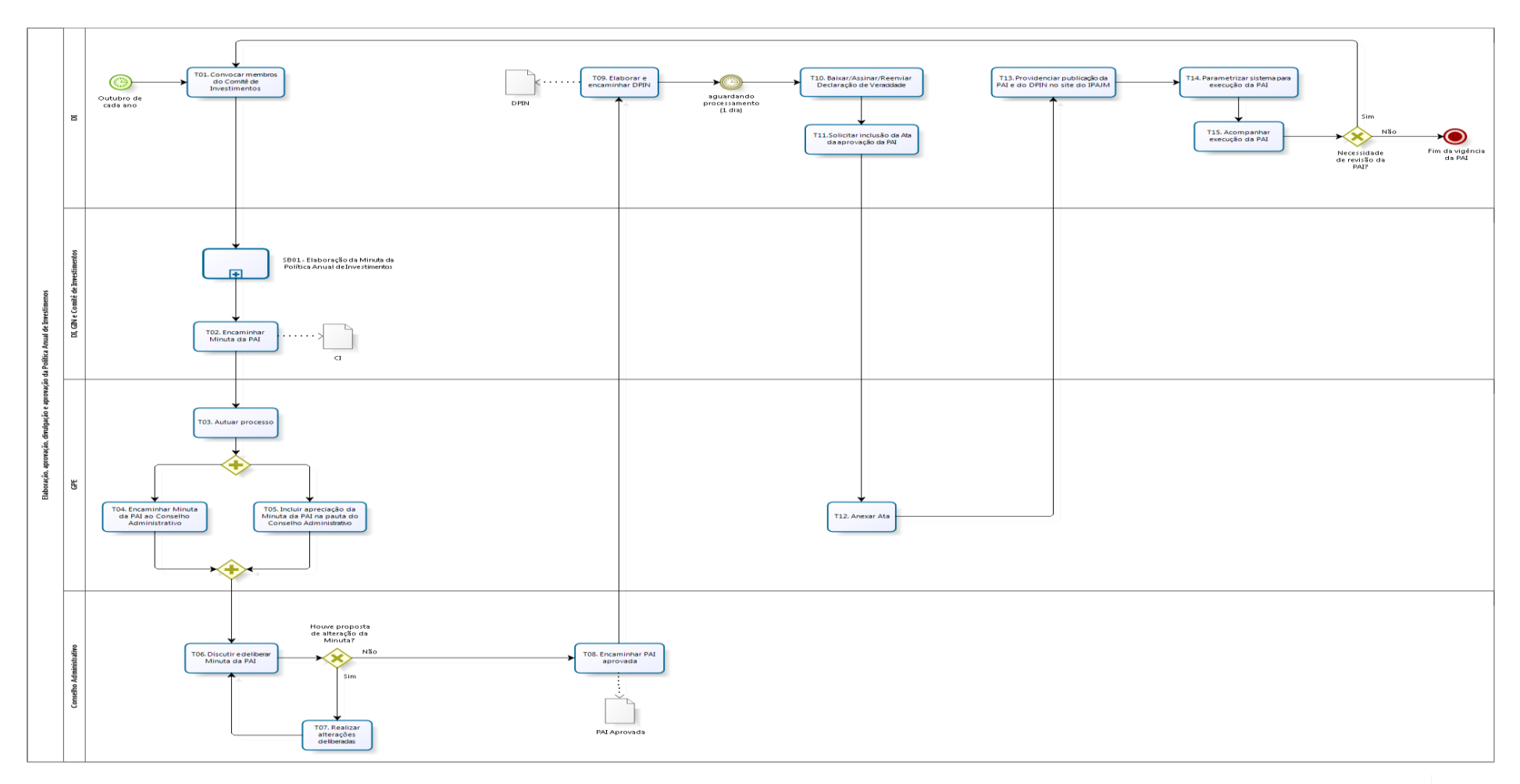

**INSTITUTO DE PREVIDÊNCIA DOS** SERVIDORES DO ESTADO DO ESPÍRITO SANTO

**IPAJM** —

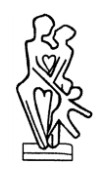

## **7. INFORMAÇÕES ADICIONAIS**

7.1 As tramitações do processo entre os setores do IPAJM ocorrem via sistema SEP.

## **8 ASSINATURAS**

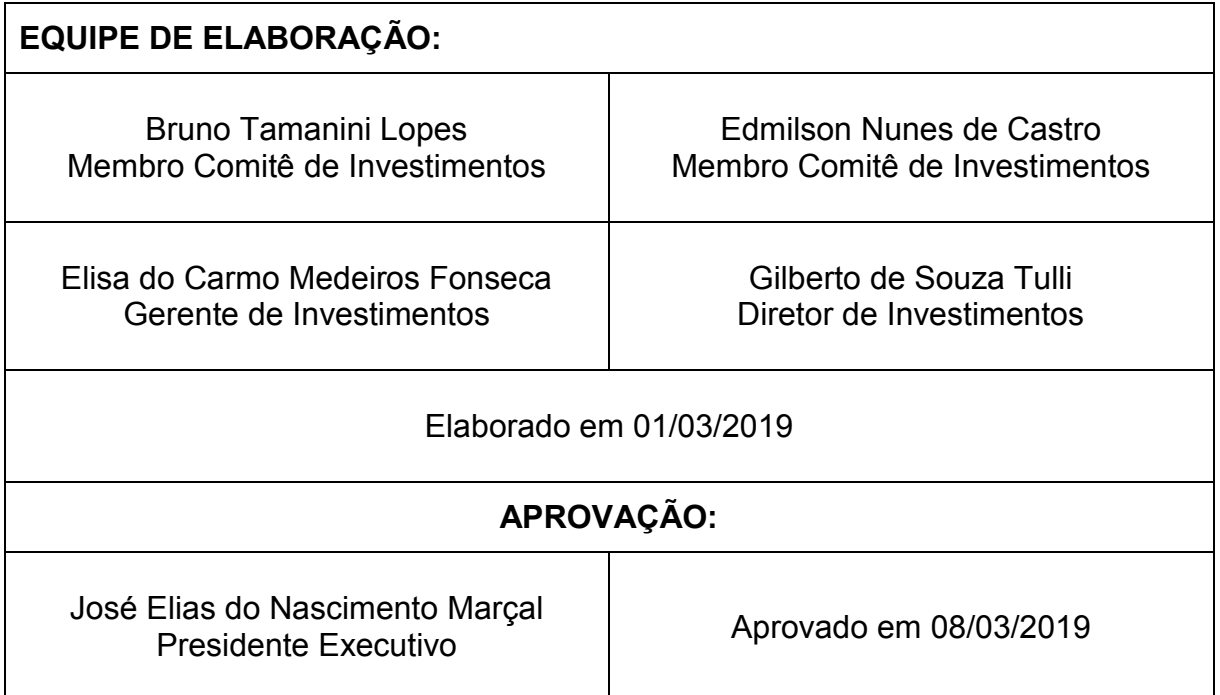

Vitória (ES), Quinta-feira, 14 de Março de 2019.

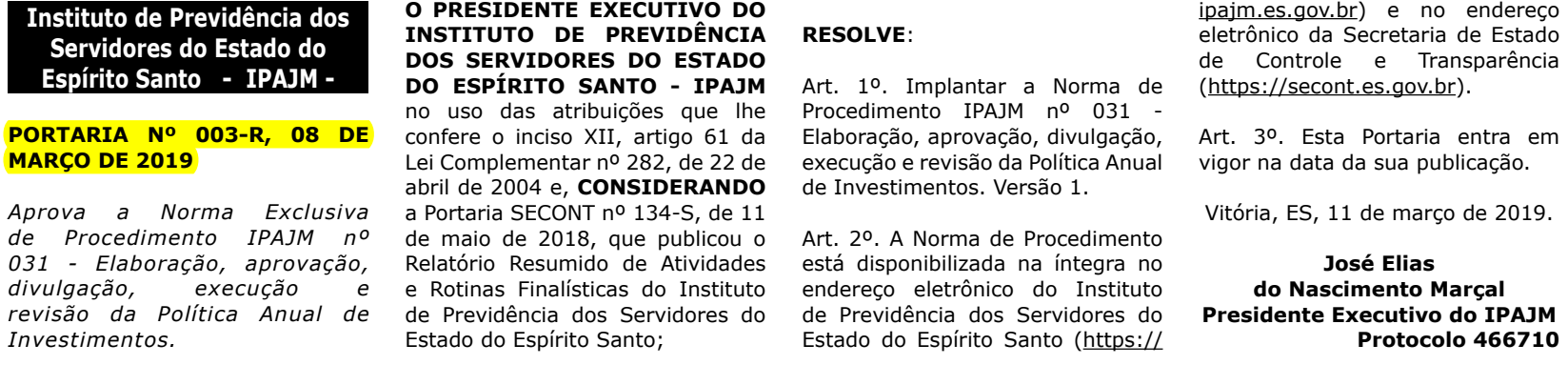

#### **Resumo do Termo de Cooperação para Descentralização de Crédito Orçamentário nº 01/2019**

PROCESSO: 79908713

**6**

ESPÉCIE: Termo de Cooperação para Descentralização de Crédito Orçamentário nº 01/2019.

OBJETO: Prestação de serviços continuados de tecnologia da informação pelo PRODEST, visando a Otimização e Execução Operacional do Sistema Integrado de Administração de Recursos Humanos do Espírito Santo - SIARHES, que suporta a gestão e o pagamento dos servidores ativos, aposentados e pensionistas.

PERÍODO DE VIGÊNCIA: 01/2019 a 12/2019.

RECURSOS ORÇAMENTÁRIOS: O valor total da Ação é de R\$ 1.913.000,00 (um milhão, novecentos e treze mil reais).

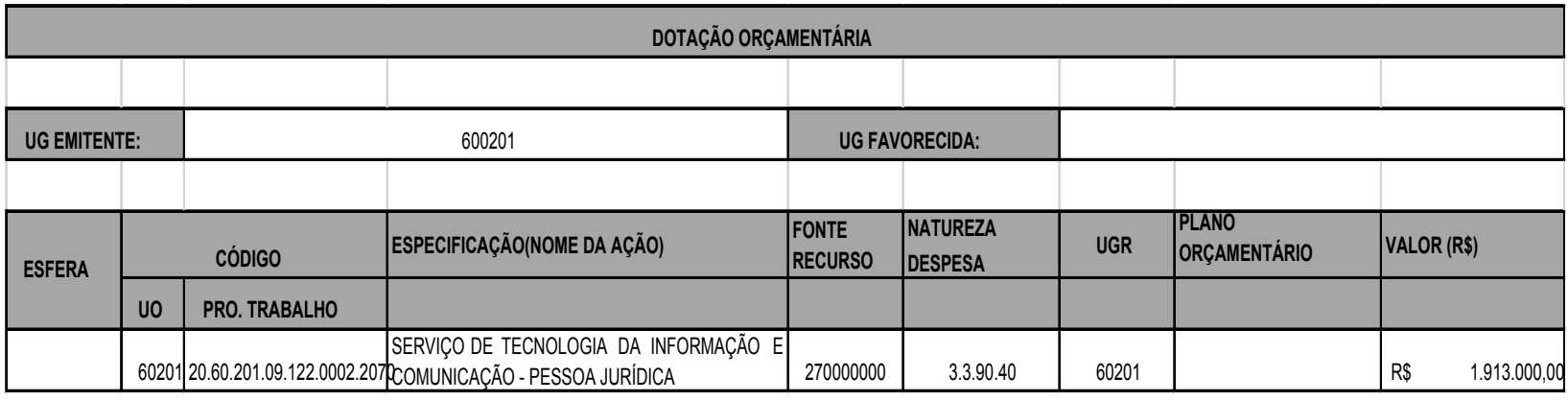

VIGÊNCIA: Da data de sua assinatura até 31 de dezembro de 2019.

DATA DA ASSINATURA: 25 de fevereiro de 2019.

ASSINAM: **José Elias do Nascimento Marçal**, PRESIDENTE EXECUTIVO, Pelo IPAJM, e **Tasso De Macedo Lugon**, DIRETOR PRESIDENTE, pelo INSTITUTO DE TECNOLOGIA DA INFORMAÇÃO E COMUNICAÇÃO DO ESTADO DO ESPÍRITO SANTO - PRODEST.

**Protocolo 466837**

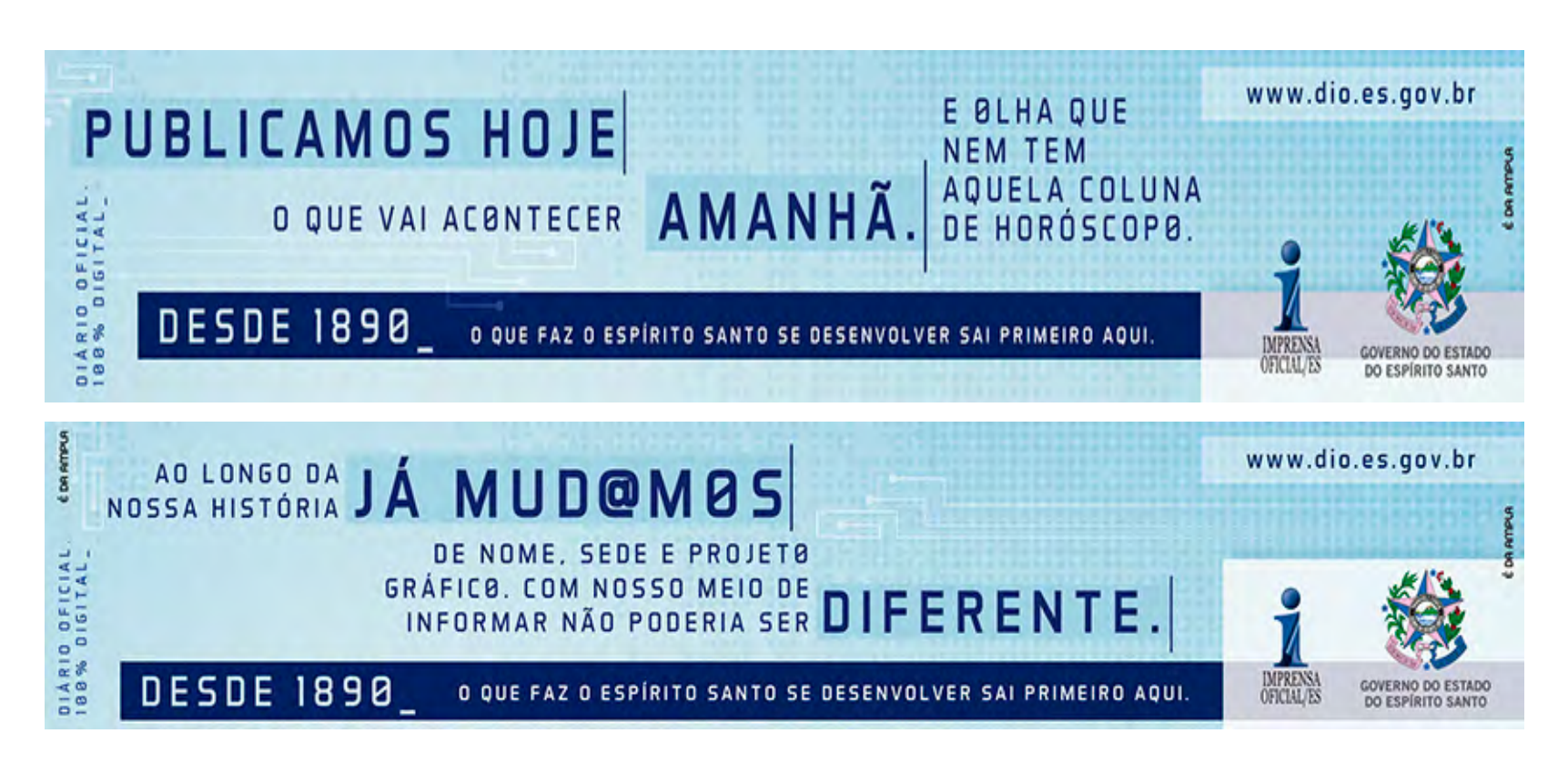

Assinado digitalmente pelo DIO - DEPARTAMENTO DE IMPRENSA OFICIAL DO ESTADO DO ESPÍRITO SANTO<br>Data: Quinta-feira, 14 de Março de 2019 às 0:00:00<br>Código de Autenticação: 892355c8